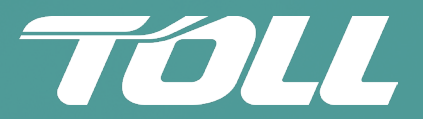

# **One platform, many solutions MyToll**

MyToll is our one-stop solution for all your shipping needs.

With MyToll you can create shipments, book pickups, print labels, track consignments and manage your delivery.

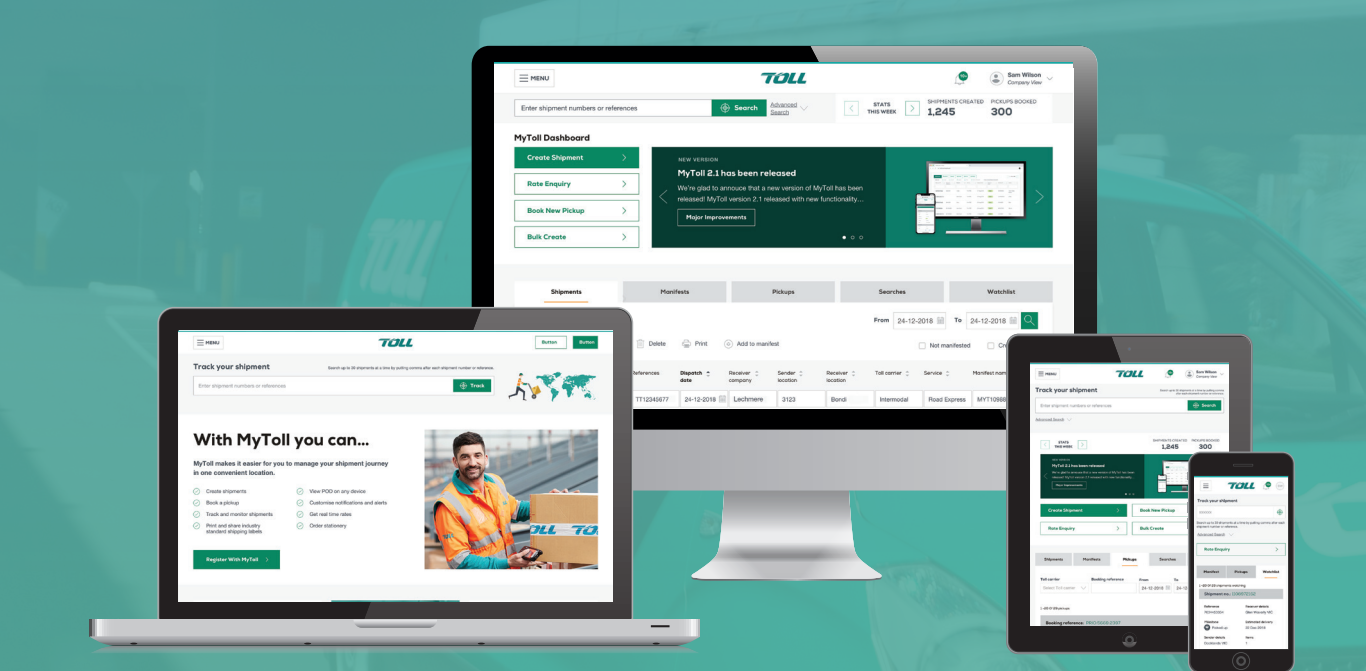

**Simpler. Faster. More powerful.**

**mytoll.com**

# **SHIPPING SOLUTIONS**

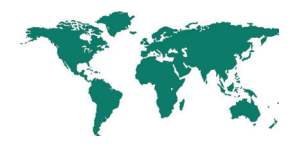

## **My User Profile**

Configure and save default settings to increase efficiency when creating transactions on MyToll. Save frequently used information to reduce repetitive data entry, while increasing transaction speed and accuracy.

## $\mathcal{S}_{\mathbf{\hat{m}}}$

**Contacts** 

Create and save an alias name to regularly used contacts for quick identification and searching.

#### ईेंट्रे User settings

Create default sender and receiver settings.

## Notifications preferences

Set alerts to receive notifications by email, SMS or the dashboard for milestones along your shipment journey.

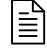

## **Templates**

Create templates for your approved Toll carriers and services. Including billing information, item descriptions including dangerous goods and assign a unique alias or Receiver ID to your templates.

## User groups

Organise and create user groups. Ideal for complex work environments with multiple locations, team sharing roles and operating schedules.

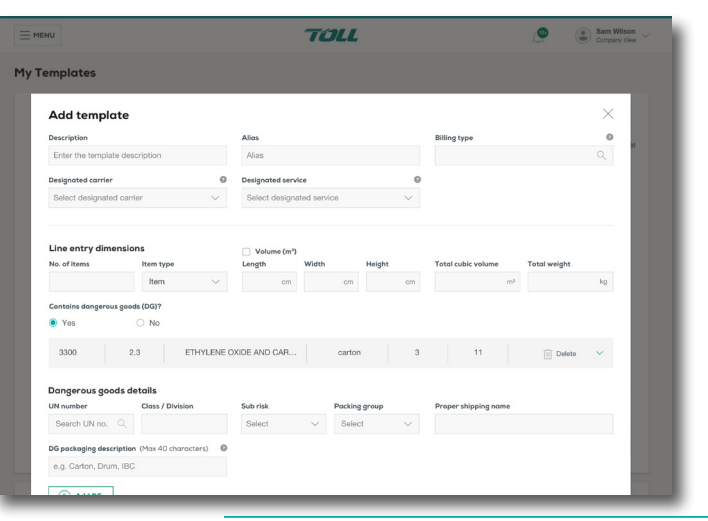

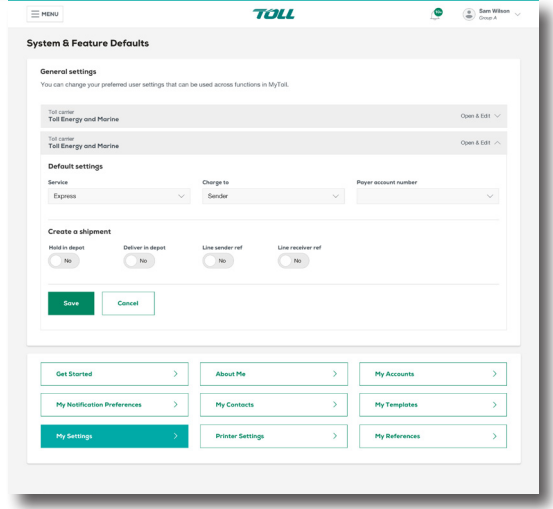

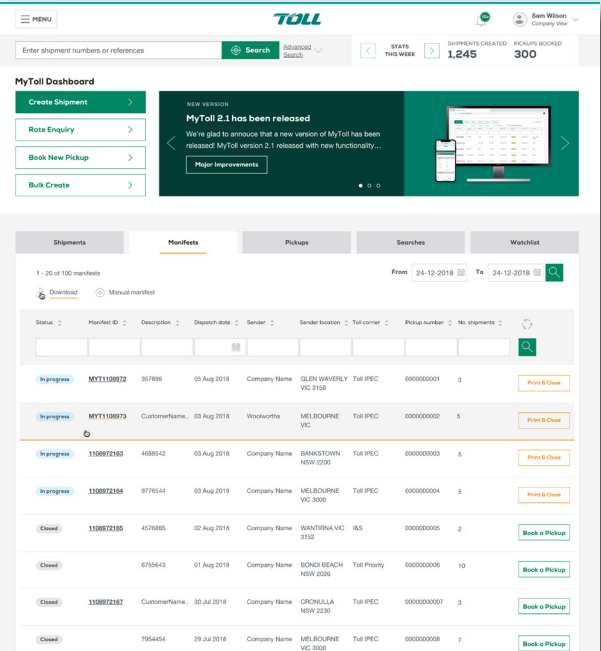

## **MyToll Dashboard**

A central location to create and monitor your shipping transactions. From the dashboard, you can create a shipment, get a rate enquiry, book a pickup, track shipments and so much more.

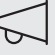

## MyToll communications

Displays news updates, system announcements and other ad hoc messages.

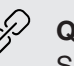

## Quick links

Shortcuts to frequently used functions.

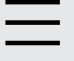

## Shipment to-do list

Ensure end-to-end visibility of the status of shipping transactions and progress in one view.

## **Create Shipments and Manifest**

Create, view and manage your shipments conveniently from a central location. Just select your approved Toll carrier, add your shipment and carrier details, print and close.

#### \$ Rate enquiry

Calculate rate costs and delivery time frames based on shipping details provided.

#### Dangerous goods

Select and include dangerous goods details within a shipping item.

#### **Stationery**

Order stationery, and create shipments as and when you need the service.

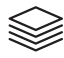

### Batch create shipments

Create one shipment and send to multiple receivers.

## $(\uparrow)$

## Bulk create shipments

Consolidate and upload large volumes of shipment data files in one action.

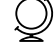

 $\circledcirc$ 

#### Global delivery services

Ship to/from international locations with confidence regulations is met, including commercial invoices and documentation.

## Authority to leave

Select 'authority to leave' instruction should no one be available to sign for the delivery.

#### Manage my delivery

Have control, flexibility and visibility of your delivery in transit with the option redirect.

As part of the shipment creation process, group similar shipments together under the one manifest. Alternatively, you can create a manifest first and add shipments to it.

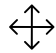

Move shipments between open manifests Move multiple shipments from an open manifest to another open manifest with the same Carrier and Sender address.

Book a pickup from a manifest Create a pickup from a closed manifest.

#### Search and download manifests

Sort and filter shipments within the manifest and download in .csv format.

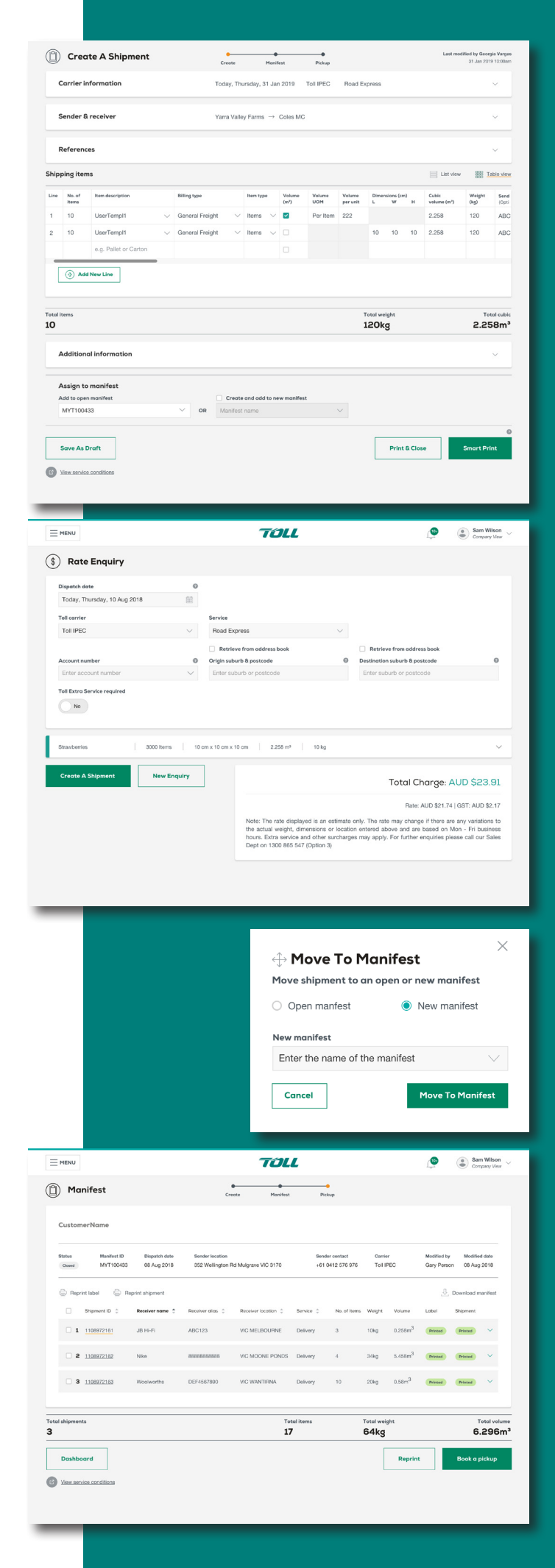

 $\bigcup$ 

## **Print**

Print all your shipping documents such as labels, consignment notes, manifest lists and commercial invoices quickly and conveniently directly from MyToll.

## ್ಟನ್

## Configure printer settings

Configure and manage multiple print profiles for standard and advanced print settings.

- A standard print is the default setting and includes preferences for special instruction labels including the order of print.
- Advanced print settings include smart printing for printing labels, shipments, manifest, other documents.

#### 88 Printer options

Print directly to thermal and laser printers.

## Print shipping documents and labels

Configure multiple printers (in different locations) for printing different shipping document types.

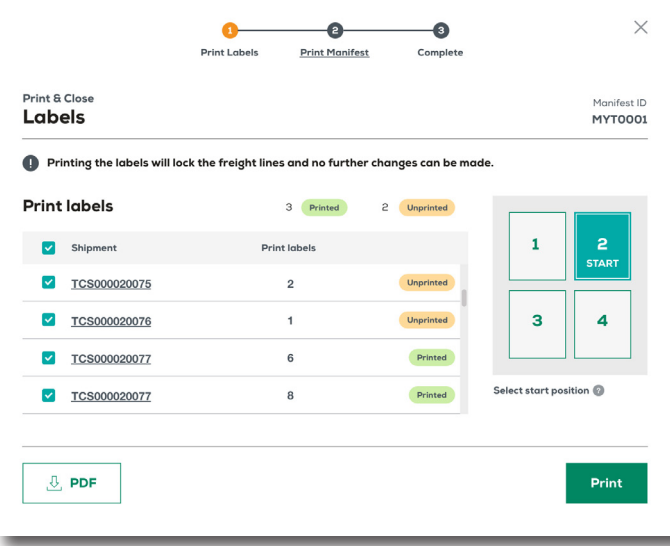

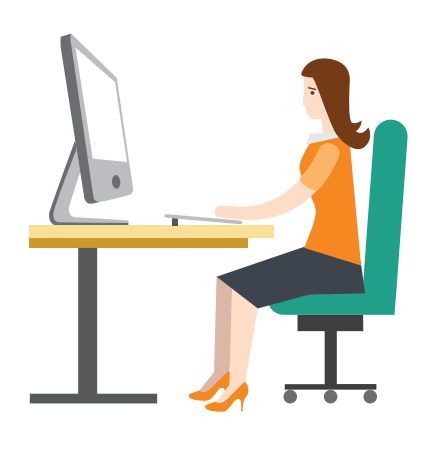

## **Book a Pickup**

Book a pickup online to have your shipment collected at an agreed time.

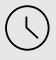

## Shipments created on MyToll

Fast track your booking, using already saved templates or accessing the shipment from the closed manifest, then sharing delivery details and event notifications via SMS and email with up to 5 people

## **HINT**

You can also book a pick up for manual consignments or as a 3rd party, for shipments not created on MyToll.

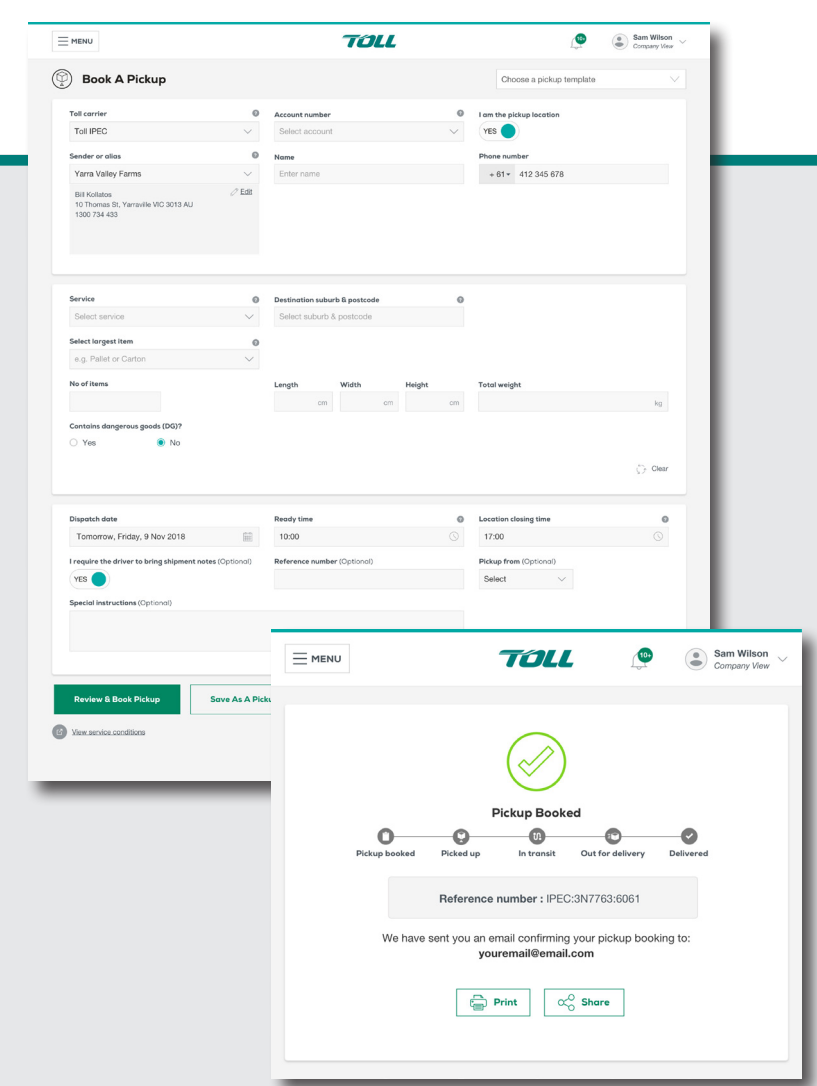

## **Track and Trace**

MyToll provides you with the convenience of real-time visibility of a shipment's status. Track multiple shipments at a time on any device.

#### $\bigoplus$ Advance search

Search for shipments by date ranges, milestones, carriers, services and address data. Save frequently used search options and phrases for repeated use.

#### Watch shipments

Monitor the progress of a shipment across any Toll carrier, receiving notifications and alerts at every milestone.

#### $\alpha$ Share shipments

Invite up to five people via an email link to access shipment tracking details.

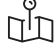

lΞl

## $\bigcap_{i=1}^{\infty}$  Manage missed deliveries

Have control, flexibility and visibility of your delivery with the availability of Toll collection point location details.

## View and download POD

Availability of Proof of Delivery shipment documentation to all involved parties.

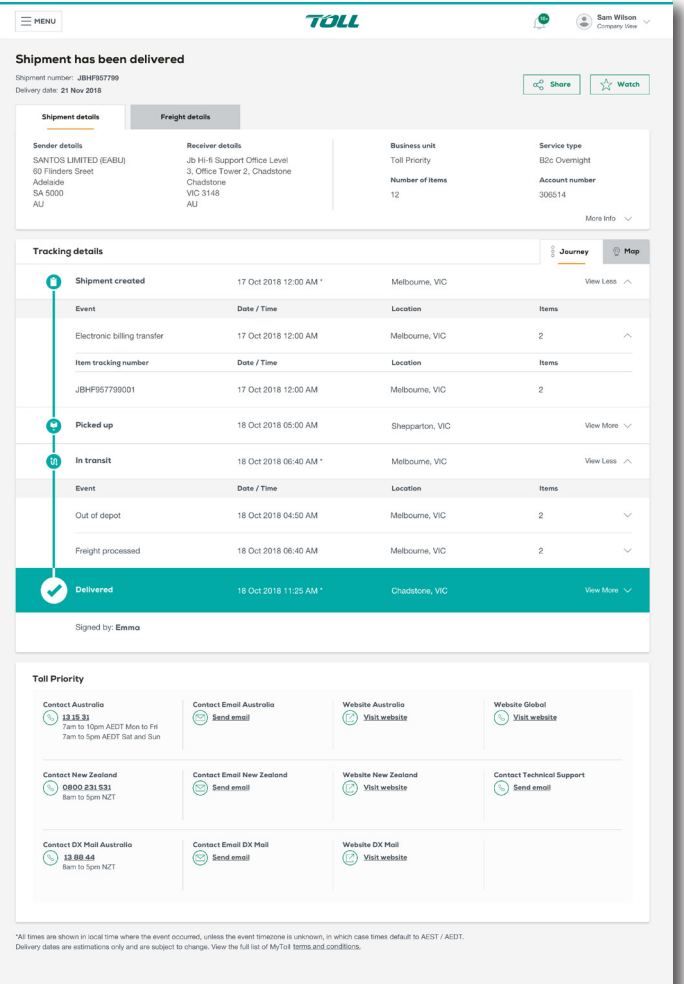

## **Invoices**

View, search and download individual invoices on MyToll. Search by invoice number or date range.

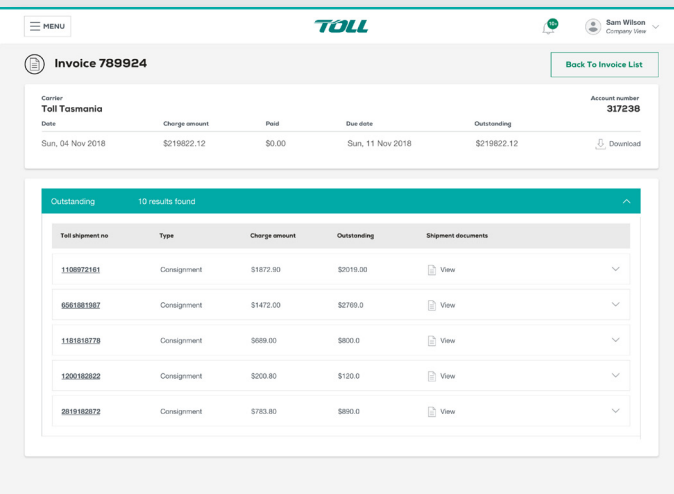

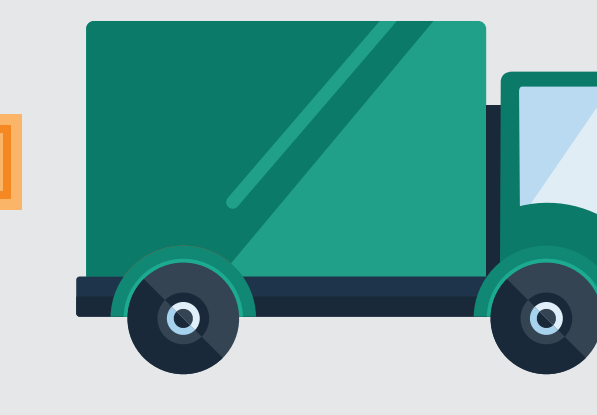

MyToll uses key milestones to make the shipment journey easy to understand. Within each milestone phase, multiple shipment updates or events may occur depending on the number of activities that are recorded on each shipment.

## **GET STARTED**

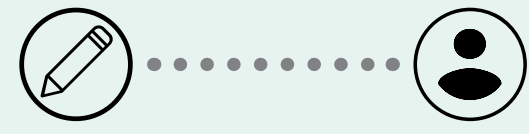

## **CONFIGURE YOUR PROFILE**

Log into MyToll and add your Toll carrier accounts, configure your notification preferences, upload your contact lists and templates and customise your user settings.

#### GET A PRICE & TIME ESTIMATE

Calculate rate costs and delivery time frames based on shipping details entered.

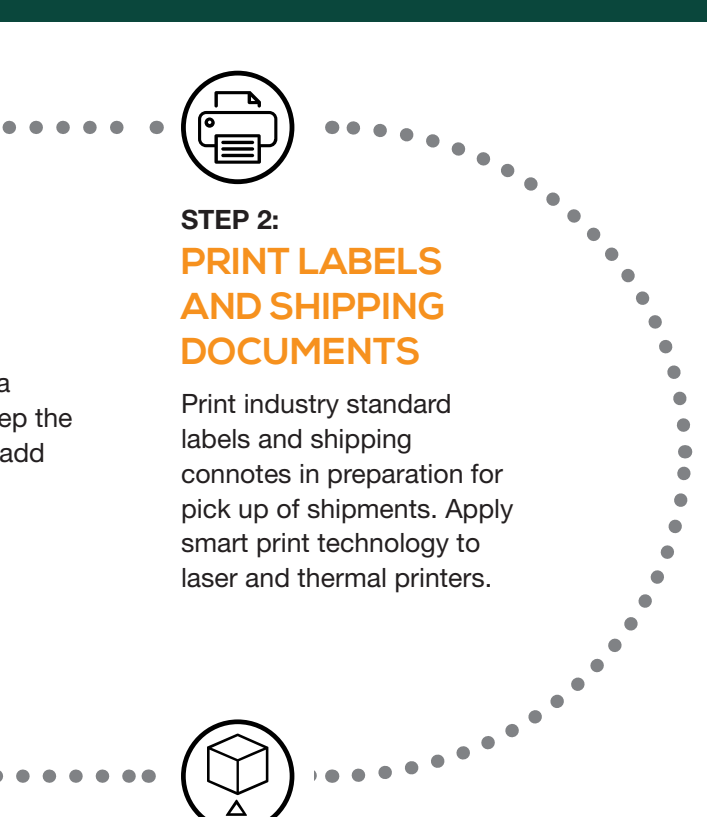

#### ADD TO MANIFEST

Assign the shipment to a manifest. Rename or keep the default name. Manually add additional shipments.

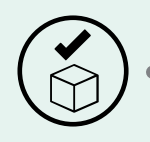

**REGISTER**

Create your login details to register. A confirmation email will be sent to the email address provided for

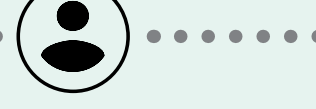

### SHARE & RECEIVE **NOTIFICATIONS**

validation.

## STEP 1: **CREATE A SHIPMENT**

Select the Toll carrier, service required and enter sender and receiver details before adding items to create an electronic record of what you want to send. Manually, from a template or bulk upload from excel list.

Create shipments for a single delivery, or batch create for multiple destinations.

## **CREATE, MANAGE & SEND**

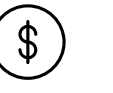

## STEP 3: **BOOK A PICKUP**

Book directly from the manifest or individual created shipment. Once the shipment is in our care, in most cases, we can provide an estimated delivery date which is visible on MyToll.

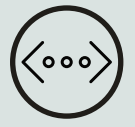

# STEP4:

 $\overline{(\bigcirc)}$ 

# **TRACK YOUR SHIPMENT**

Watch a shipment status across any Toll carrier on any device. Map or milestone view options.

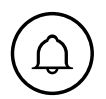

## STEP 5: **PROOF OF DELIVERY**

Full shipment details including Proof of Delivery (POD) documents available for download and viewing by registered users.

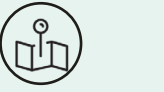

## VIEW INVOICES

Search, download and view shipping invoices.

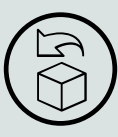

#### **RETURNS**

Invite up to 5 people to view the progress of your shipment via an email link via SMS, email and on the MyToll dashboard.

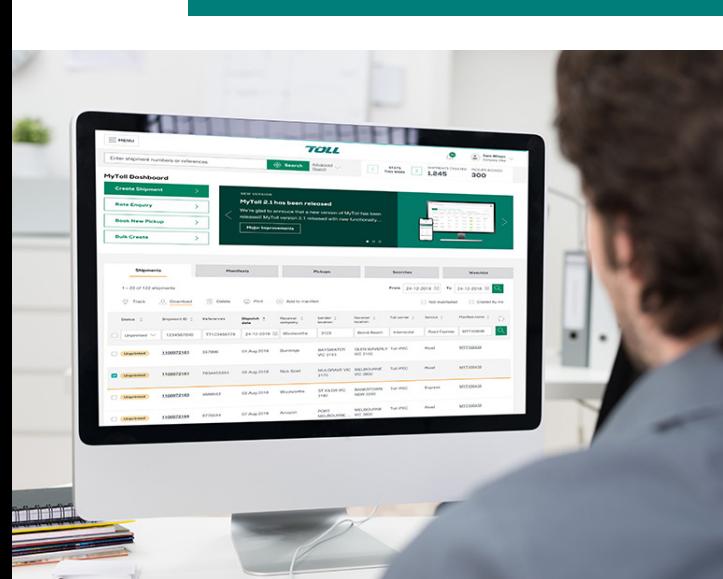

## MANAGE DELIVERIES

View and manage delivery location details.

## PURCHASE STATIONERY

Order a range of Toll carrier items direct on MyToll. Items include labels and stickers and satchels.

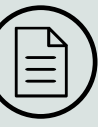

## INTEGRATE WITH MYTOLL

Send freight, get rate enquires and track shipments via your customer service system automatically via MyToll's Application Programming Interface (API).

# **EXPLAINING THE MYTOLL EXPERIENCE**

## SEARCH SHIPMENTS

Search and save up to 100 shipments with a range of criteria options.

**ADDITIONAL** 

**FEATURES** 

**ON MYTOLL**

View, search, track and download returned shipments.

## **DELIVERY**

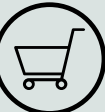

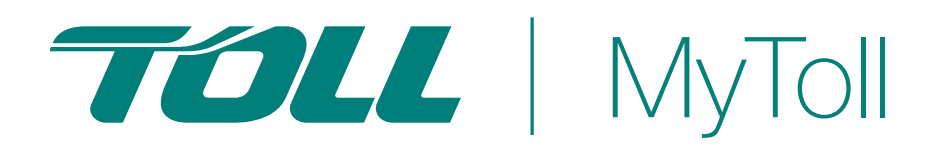

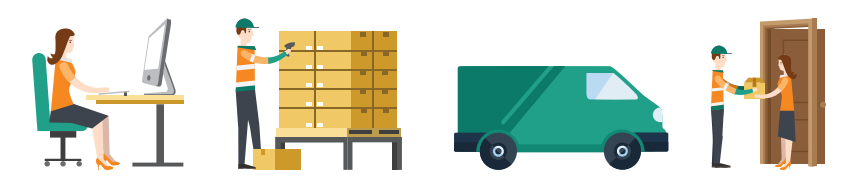

For more information: tollgroup.com/mytoll